Bitget是一家专业的数字货币交易平台,提供多种加密数字货币的交易服务。随着 数字货币的快速发展,越来越多的用户选择使用iOS设备进行数字货币的交易。因 此,本文将为您介绍Bitget iOS下载流程,帮助您轻松下载、安装和使用Bitget iOS客户端,享受更加便捷、安全的数字货币交易服务。

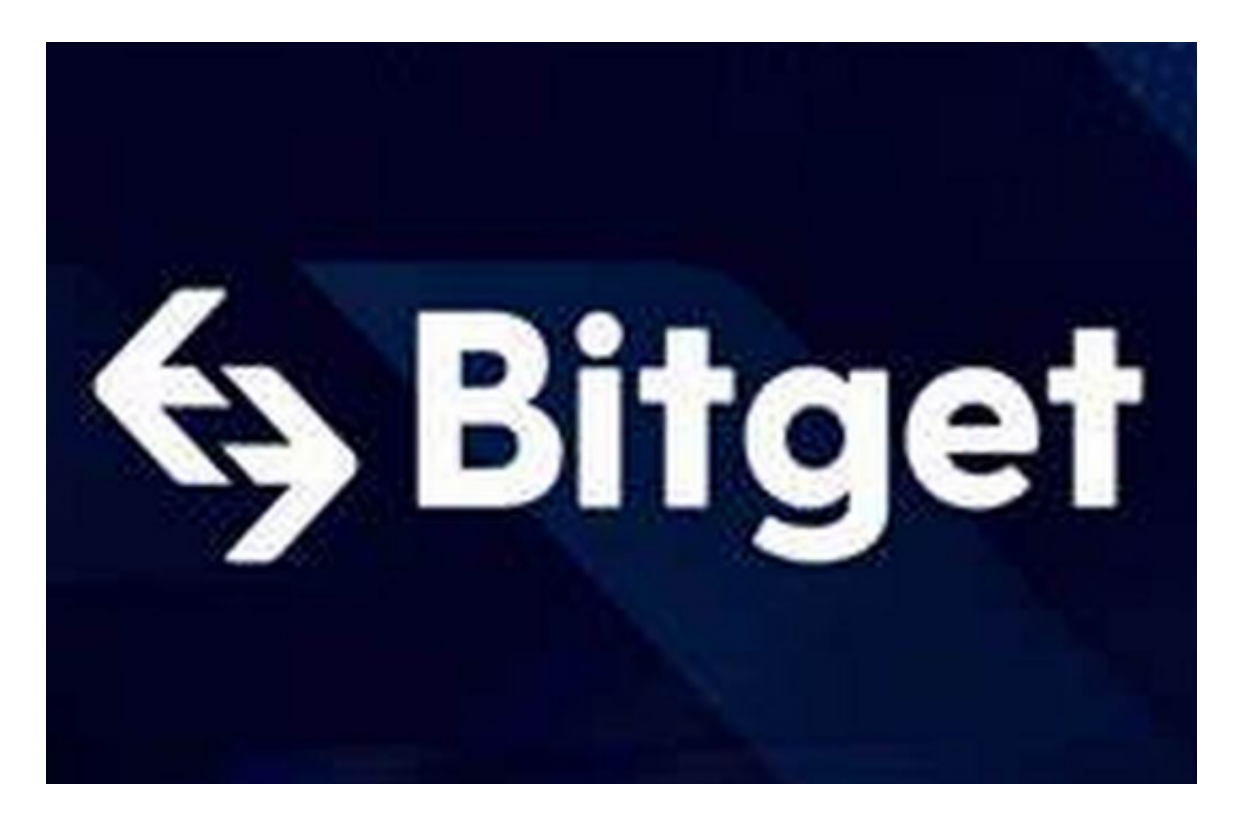

一、打开Safari浏览器,进入Bitget官网

 您可以在Safari浏览器中输入Bitget官网地址,或者通过搜索引擎搜索"Bitget官 网",进入Bitget官网。

二、选择下载Bitget iOS客户端

 在Bitget官网首页上方,您可以找到"App下载"按钮。点击"App下载"按钮, 选择iOS下载,进入Bitget iOS客户端下载页面。

三、下载Bitget iOS客户端

 在下载页面中,您可以看到Bitget iOS客户端的下载链接。点击"立即下载"按钮,即可开始下载Bitget iOS客户端。如果您已经下载了IPA文件,可以直接打开文件进行安装。 四、安装Bitget iOS客户端

 在下载完成后,打开下载的IPA文件。安装提示会弹出,点击"安装"按钮。安装 完成后,点击"打开"按钮,打开Bitget iOS客户端。

五、注册Bitget账号

如果您还未在Bitget上注册账号,可以点击右下角的"注册"按钮进行注册。在注 册页面中,您需要输入手机号码、设置登录密码、获取验证码,并完成注册。

六、登录Bitget账号

如果您已经在Bitget上注册了账号,可以直接在登录页面输入手机号码和密码,点 击"登录"按钮进行登录。

七、使用Bitget iOS客户端

 登录成功后,您可以在Bitget iOS客户端中查看数字货币的价格走势、交易深度等 信息,也可以进行数字货币的买卖交易。在交易中,您可以选择买入或卖出数字货 币,设置购买价格和数量,确认交易信息后,点击"买入"或"卖出"按钮,即可 完成交易。在交易过程中,您可以通过Bitget iOS客户端查询交易历史、资产余额 等信息,也可以设置交易提醒、价格预警等功能,方便您及时了解市场动态和趋势 变化。

八、注意事项

在使用Bitget iOS客户端进行数字货币交易时,需要注意以下事项:

1.数字货币市场波动较大,具有投资风险,请合理分配资产,做好风险控制;

2.在交易前,请仔细了解数字货币的基本信息、市场趋势和风险提示;

 3.请保护好登录密码、支付密码、资金密码等个人信息,不要使用弱密码和相同密 码;

4.请注意防范网络钓鱼、欺诈等网络安全风险,保障个人信息和资产安全。